AUTODESK UNIVERSITY

# Don't Be a Block Head –Make It a Dynamic Experience

### Tom Richardson

 MWM DesignGroup - Associate | CAD Manager Autodesk Expert Elite | @c3d\_tomr

# Don't Be a Block Head – Make It a Dynamic Experience

### Class Summary

Why have 30 different irrigation blocks in your drawing when you only need four with visibility states?

Why are you guessing at what rotation you should place a stop sign?

Want to show a different striping arrow in two clicks?

These are just a few of the things that will be covered in this class on Dynamic Blocks. This instructional demo will cover multiple types of Dynamic Blocks using a combination of dynamic parameters. Blocks shown in the presentation will include different combinations of visibility states, rotation, stretch, attributes, alignment, and more.

# Learning Objectives

### OBJECTIVE 1

**Learn how to use visibility states to combine multiple blocks into one.**

### OBJECTIVE 2

**Learning how to create Dynamic Blocks that stretch and rotate.**

### OBJECTIVE 3

Learn how to create blocks with alignment parameters for parallel and perpendicular placement.

### OBJECTIVE 4

Learn how to create blocks with move parameters to resolve overlapping symbols text.

# Class Expectations

Beginner to Advanced

Mostly civil engineering-based examples to spark ideas

Instructional demo, not a hands-on lab

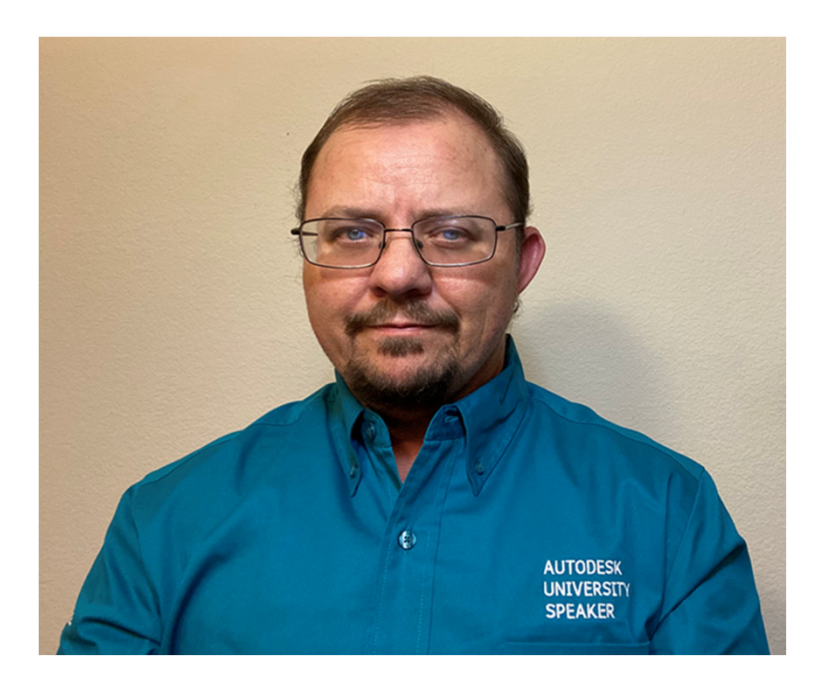

# About the speaker

### Thomas "Tom" Richardson

Tom is an Associate and a CAD Manager at MWM DesignGroup in Austin, Texas. His duties include installation / implementation of software, training,and technical support of personnel in all AEC departments. Tom is an Autodesk Expert Elite and an AutoCAD Certified Professional. Tom is also a Registered Professional Land Surveyor in Texas.

# Let's Talk Dynamic Blocks

# Work SmarterNot Harder

Allen F. Morgenstern, industrial engineercreator of the work simplification program

# Why Use Dynamic Blocks?

### •Better Block Library Organization

- o Combine multiple blocks into one block to simplify the list of blocks in your drawing or library
- o Modify one block definition to affect multiple views of that block based on visibility state or other parameters
- Make Block Placement More Efficient
	- $\circ$  Use grips to rotate a block after insertion
	- o Stretch or move content within a block
	- $\circ$  Align a block with nearby objects
	- $\circ$  Flip or mirror block content

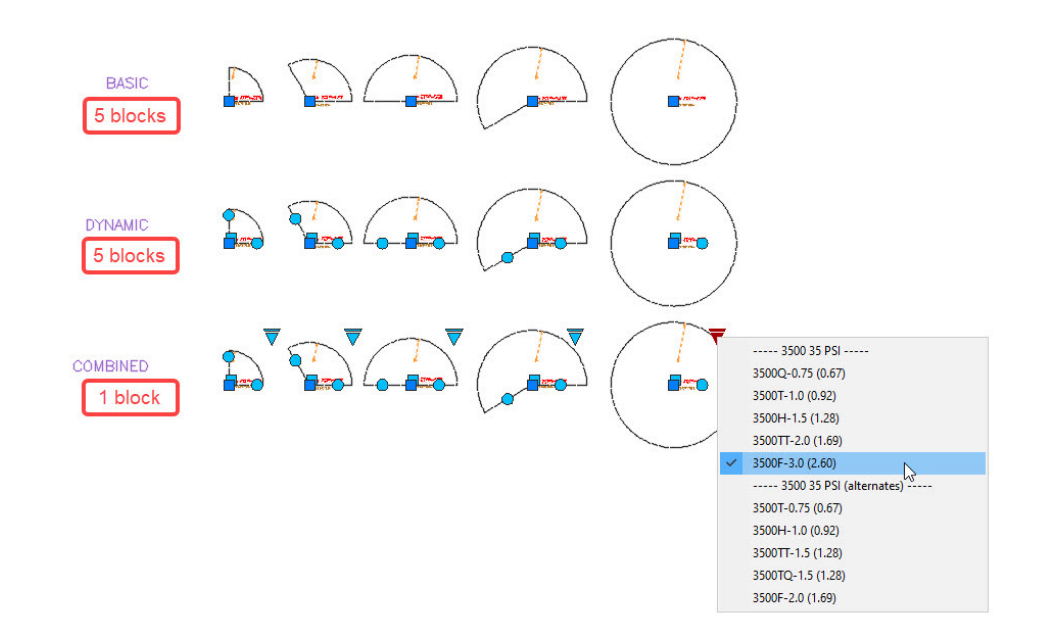

# Example Dynamic Blocks

 $\cdots$  3500 35 PSI -3500Q-0.75 (0.67) 3500T-1.0 (0.92) 3500H-1.5 (1.28) 3500TT-2.0 (1.69) 3500F-3.0 (2.60) ----- 3500 35 PSI (alt 3500T-0.75 (0.67) 3500H-1.0 (0.92) 3500TT-1.5 (1.28) 3500TQ-1.5 (1.28) 3500F-2.0 (1.69)

- •Engineer's Seal or Notes
- •North Arrow and Bar Scale
- •Legend
- •**Signs**
- •Wheel Stops
- •Traffic striping
- Utility Blocks

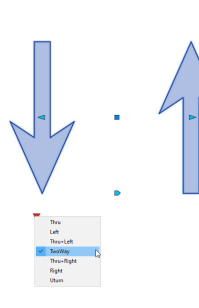

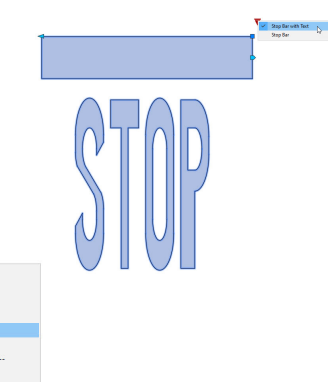

### RECORD DRAWINGS

THIS RECORD DRAWING HAS BEEN PREPARED, IN PART, BASED UF<br>INFORMATION FURNISHED BY OTHERS. WHILE THIS INFORMATION Irrigation Landscape BELIEVED TO BE RELIABLE, AAA COMPANY, INC AND ENGINEER ONE, P.E. (STATE OF TEXAS REGISTERED ENGINEER #000001) CANNOT ASSURE ITS ACCURACY, AND THUS IS NOT RESPONS BLE FOR THE ACCURACY OF THIS RECORD DRAWING OR FOR ANY ERRORS OR OMISSIONS WHICH MAY HAVE BEEN INCORPORATED INTO IT AS A RESULT. THOSE RELYING ON THIS RECORD DOCUMENT ARE ADVISED TO OBTAIN INDEPENDENT VERIFICATION OF ITS ACCURACY BEFORE APPLYING IT FOR ANY PURPOSE NOVEMBER xx, 201x.

### **EROSION**

 $\overline{\phantom{a}}$ 

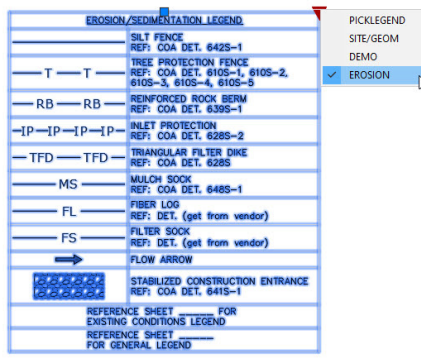

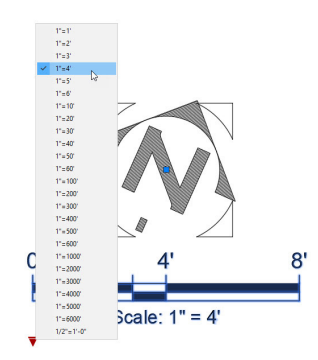

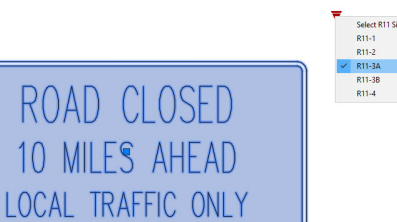

 $R11 - 3A$ 

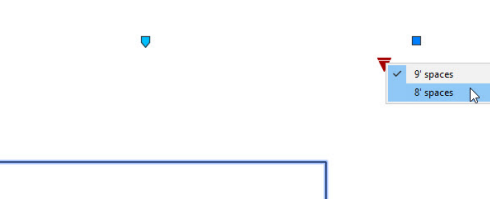

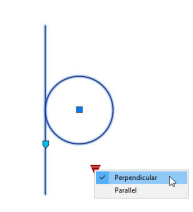

# Need to Know

- 1. Create the block and open block editor
- 2. Confirm all necessary content is in the block definition
- 3. Add parameters, constraints, attributes, tables, etc. and assign actions where needed
- 4. Assign selection sets where needed
- 5. Close the block editor and save
- 6. Place a new instance of the block and test each of the dynamic features you created

# Let's Build Some Dynamic Blocks

# Dynamic Block Visibility States Parameter

### ISSUE:

**Do you have too many blocks in your block library or drawing?**

### SOLUTION:

**Combine multiple blocks into one block and use a visibility state to choose what's visible in the block.**

### DEMO:

Let's create a dynamic block with visibility states to combine multiple blocks into one block.[RB3500]

# DEMO – Visibility States

# Dynamic Block Stretch and Rotate Actions

### ISSUE:

**Do you want to apply an action to only a portion of a block? Is rotating a block to a specific angle too complicated? How can you stretch content within a block without exploding it?**

### SOLUTION:

**Use parameters and actions within a block to improve efficiency in block placement and apply actions to only a portion of the block content.**

### DEMO:

Let's create some dynamic blocks using stretch and rotate on only a portion of the block content.[block name here]

# DEMO STRETCH AND ROTATE

# Dynamic Block Alignment Parameter

### ISSUE:

**What if the rotation of a block needs to be parallel sometimes and perpendicular at other times such as a sign block (one-way vs a stop sign).**

### SOLUTION:

**Combine multiple blocks into one block and use a visibility state to choose what's visible in the block.**

### DEMO:

Let's create a sign block with visibility states for parallel and perpendicular then add an alignment parameter

[block name here]

# DEMO ALIGNMENT PARAMETER

# Dynamic Block Move Action

### ISSUE:

**Do you have overlapping text in your drawing? Is some of that text inside of a block?**

### SOLUTION:

**Add a Point Move parameter set and move any overlapping text away from other conflicts**

### DEMO:

Let's create a dynamic block with a Point Move parameter applied to text in the block then test how it works to resolve overlapping text content in drawings that contain blocks with text.[block name here]

# DEMO MOVE ACTION

# Bonus Content

### IRRIGATION BLOCK

**The irrigation block we created has visibility states established, but still needs point move rotationparameters applied.**

### STOP BAR

**The stop bar we created can have the word STOP added to a visibility state.**

### DOWN GUY WIRE

How about a down guy wire that will stretch and rotate at the same time (requires polar stretch instead of rotate and stretch).

### PAVEMENT ARROW BLOCK

What about a pavement arrow block that includes all arrow types (visibility states), an alignment parameter and stretch capabilities.

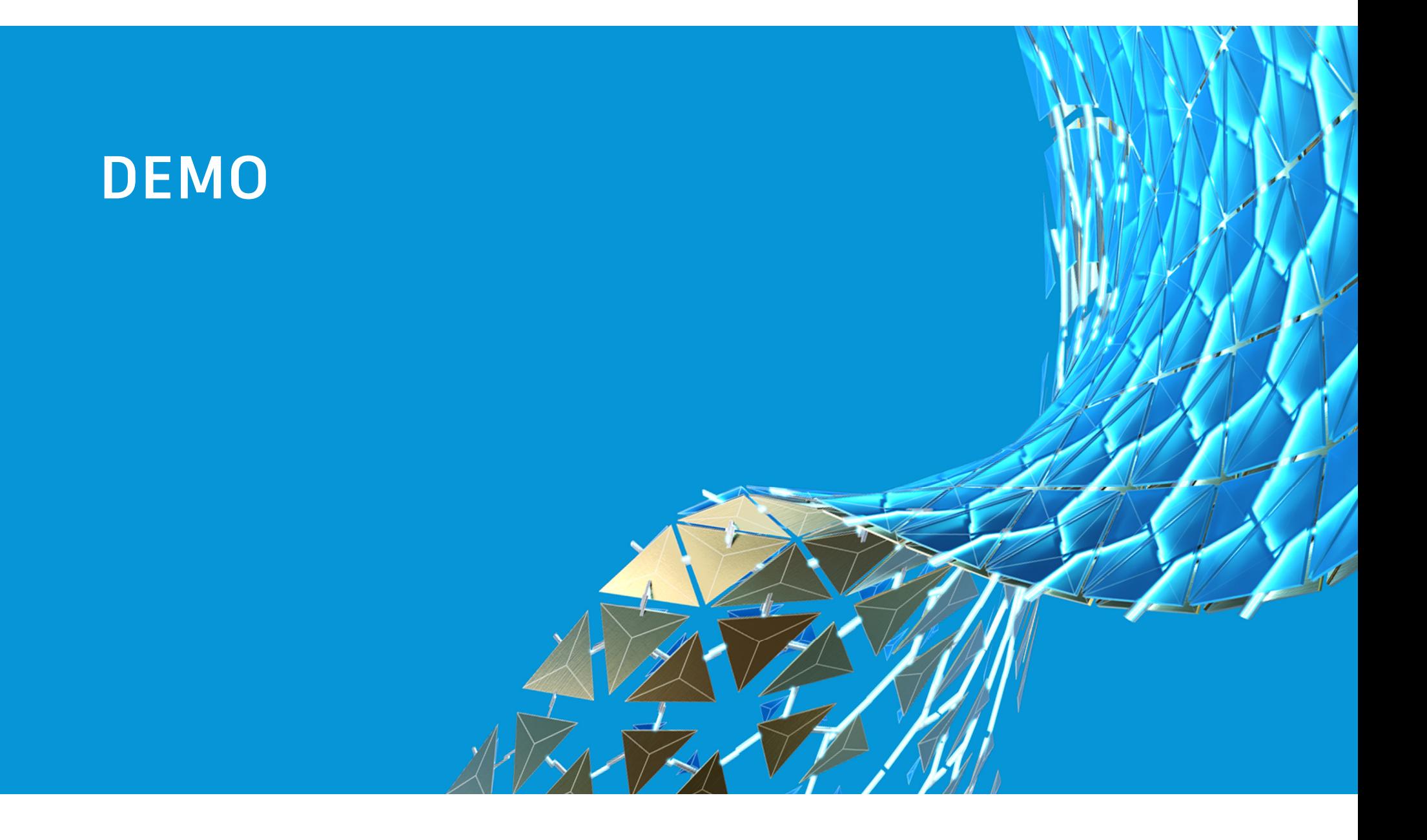

## Don't Be a Block Head – Make It a Dynamic Experience

### In Summary

Dynamic blocks can improve the way your plans look and can help you be more efficient with your process of utilizing blocks. Expand the possibilities by combining parameters such as visibility states and alignment or rotation parameters. Autodesk provides some interesting blocks in the default tool palette. Make sure you review these to see additional ways to utilize dynamic block parameter.

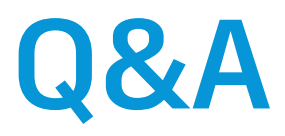

Look for the Q&A schedule the week of Autodesk University (11/16/2020-11/20/2020)

# Thank you for attending

# AUTODESK.

Autodesk and the Autodesk logo are registered trademarks or trademarks of Autodesk, Inc., and/or its subsidiaries and/or affiliates in the USA and/or other countries. All other brand names, product names, or trademarks belong to their respective holders. Autodesk reserves the right to alter product and services offerings, and specifications and pricing at any time without notice, and is not responsible for typographical or graphical errors that may appear in this document.© 2020 Autodesk. All rights reserved.

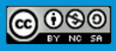